## **被ばく医療研修管理システム 入力操作の手引き(簡易版)**

**(受講者向け)**

## **第0.5版**

- § システム操作に関するご不明な点がございましたら、システム操作サポート窓口へお問い合わせ ください。
- § 研修申し込み、キャンセルなど研修内容に関することについては、各研修の募集要項に記載 されている研修開催機関(お問い合わせ窓口)までお問い合わせください。
- § 退職、人事異動等の理由により、この被ばく医療研修ポータルサイト(RETMS)を利用する 必要がなくなった場合には、その旨をシステム操作サポート窓口までご連絡ください。 ご連絡等を受けまして、システム操作サポート窓口において当該アカウントIDの利用停止処理を いたします。

0.目次

1.ログインする

2.各種情報を閲覧する

3.研修に申し込みをする

4.研修申し込み履歴を閲覧する

5.修了証書 (写し) をダウンロード、印刷する

【システム操作サポート窓口】

国立研究開発法人 量子科学技術研究開発機構 量子生命・医学部門 放射線医学研究所 原子力防災推進部 人材育成・研修課 (システム担当) TEL:043-379-7808 e-mail: retms-support#qst.go.jp (※)上記「#」記号を「@」記号に置き換えてください。

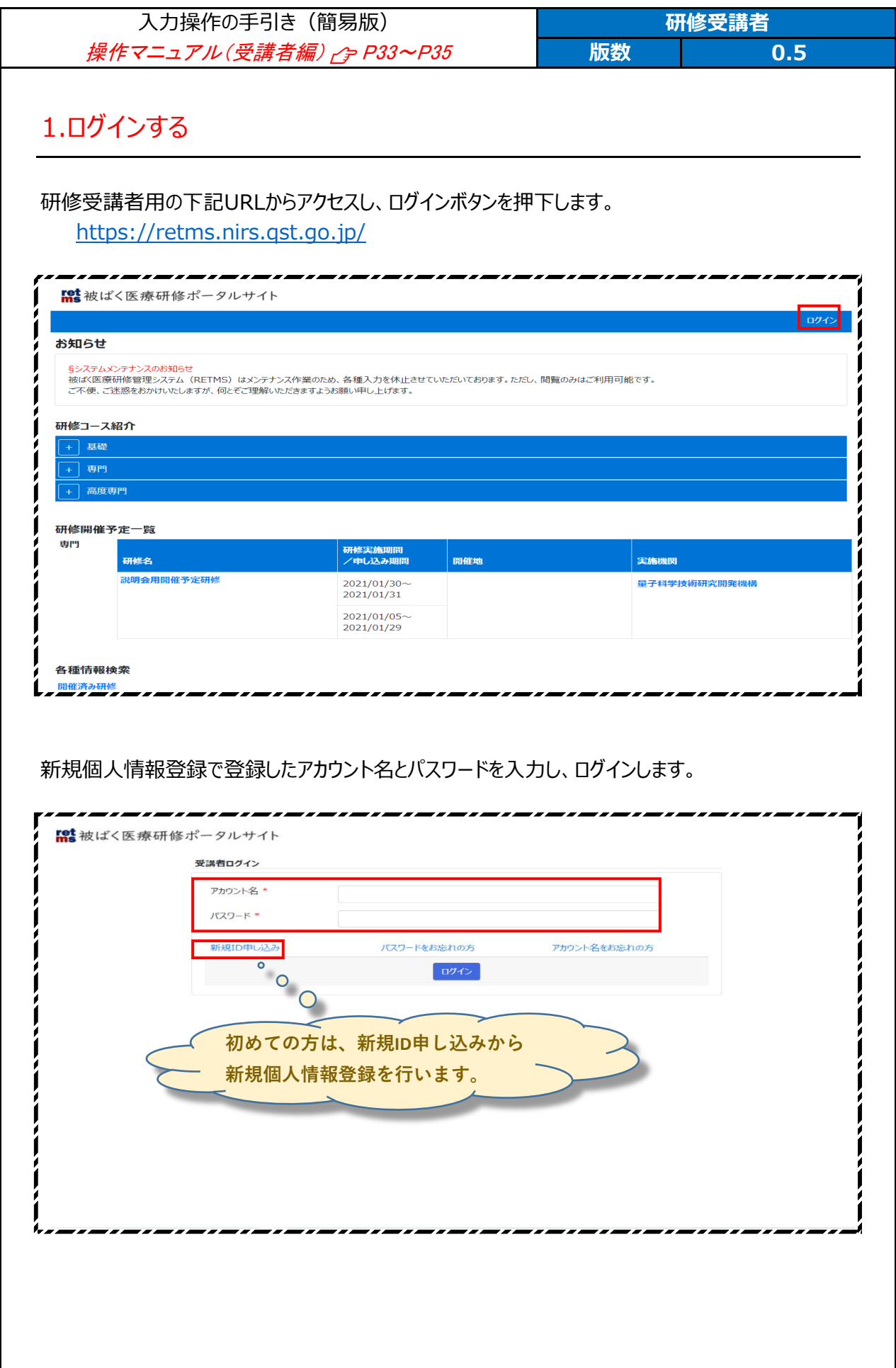

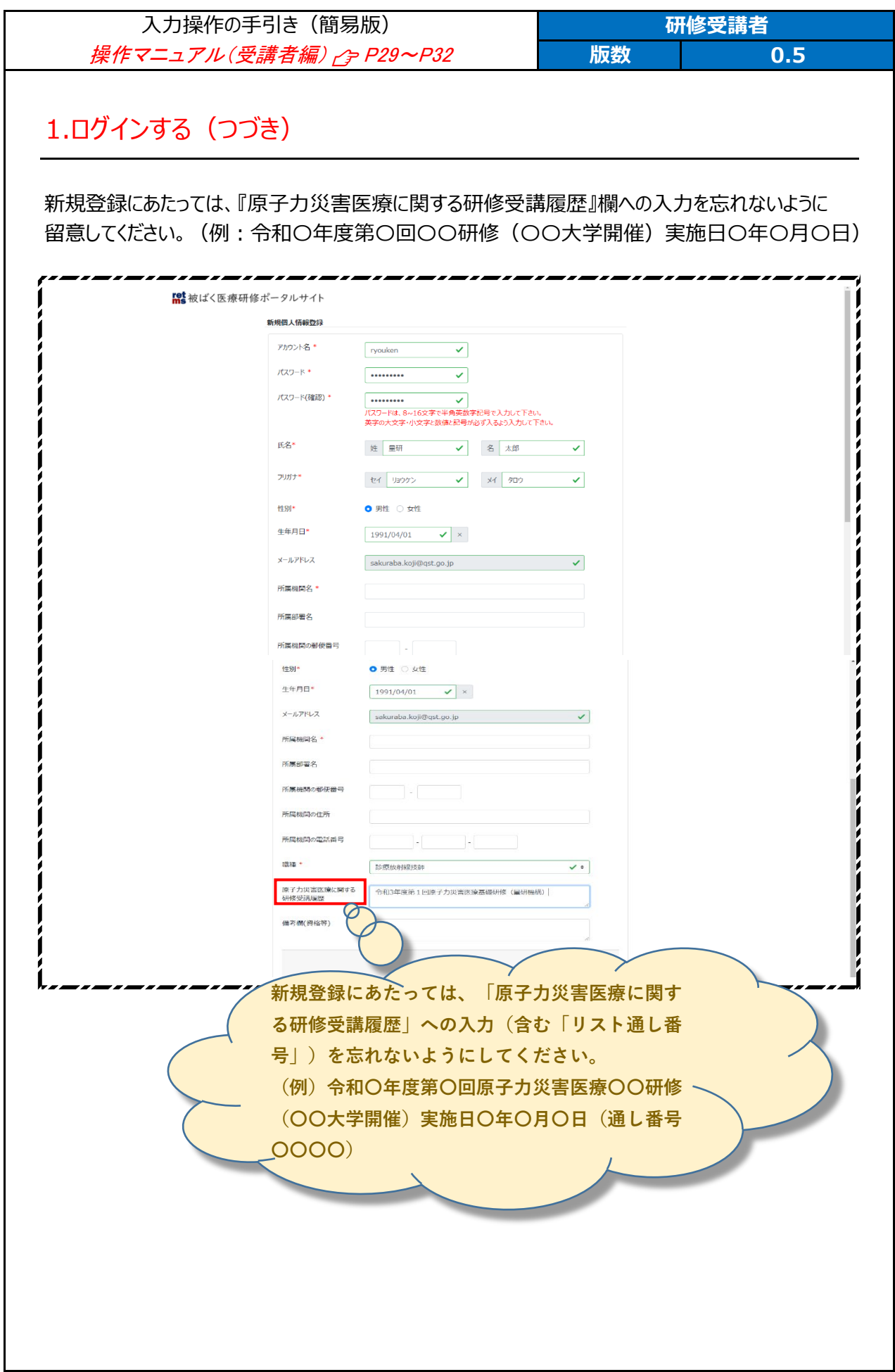

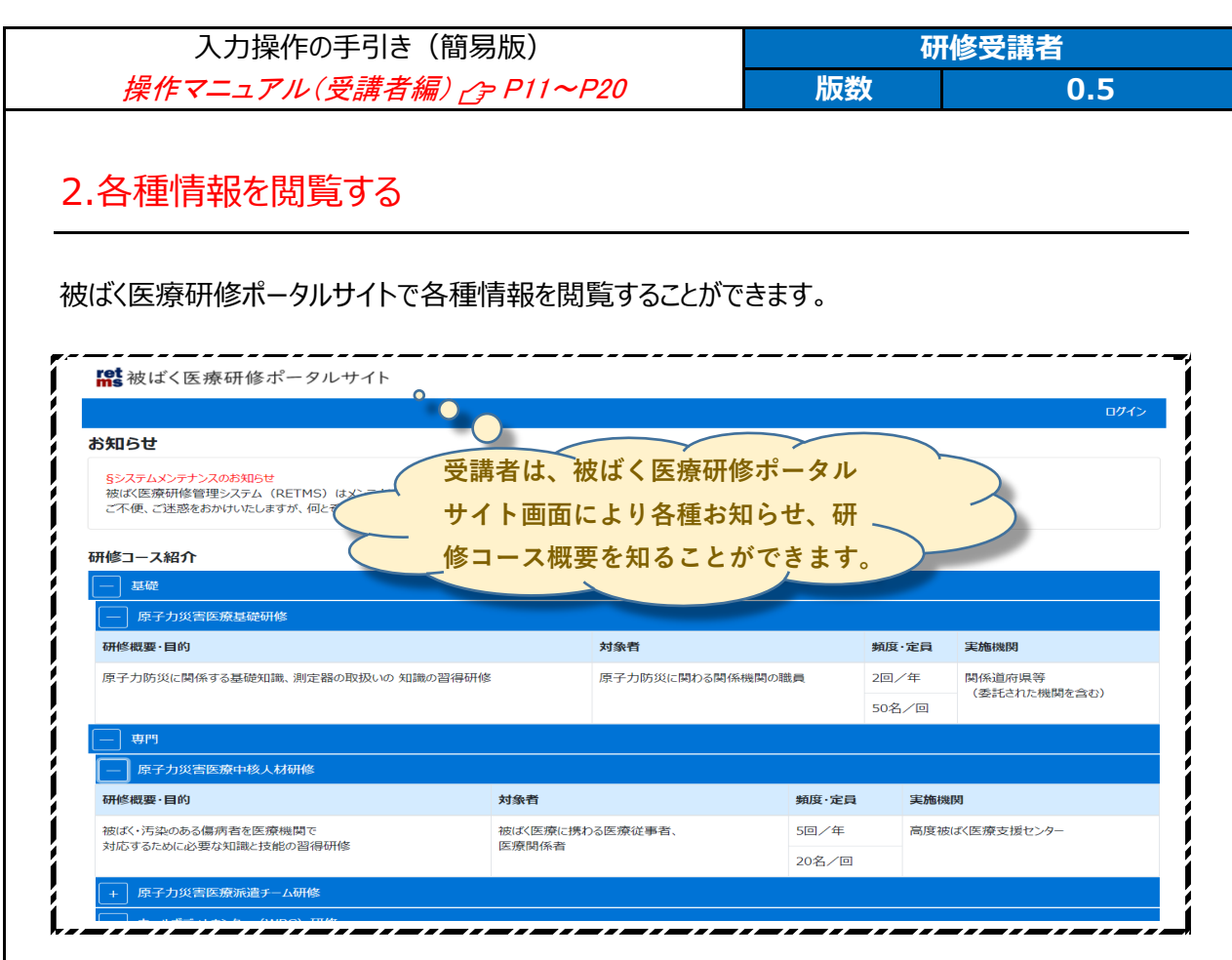

研修開催予定一覧では、各種研修の開催予定を知ることができます。

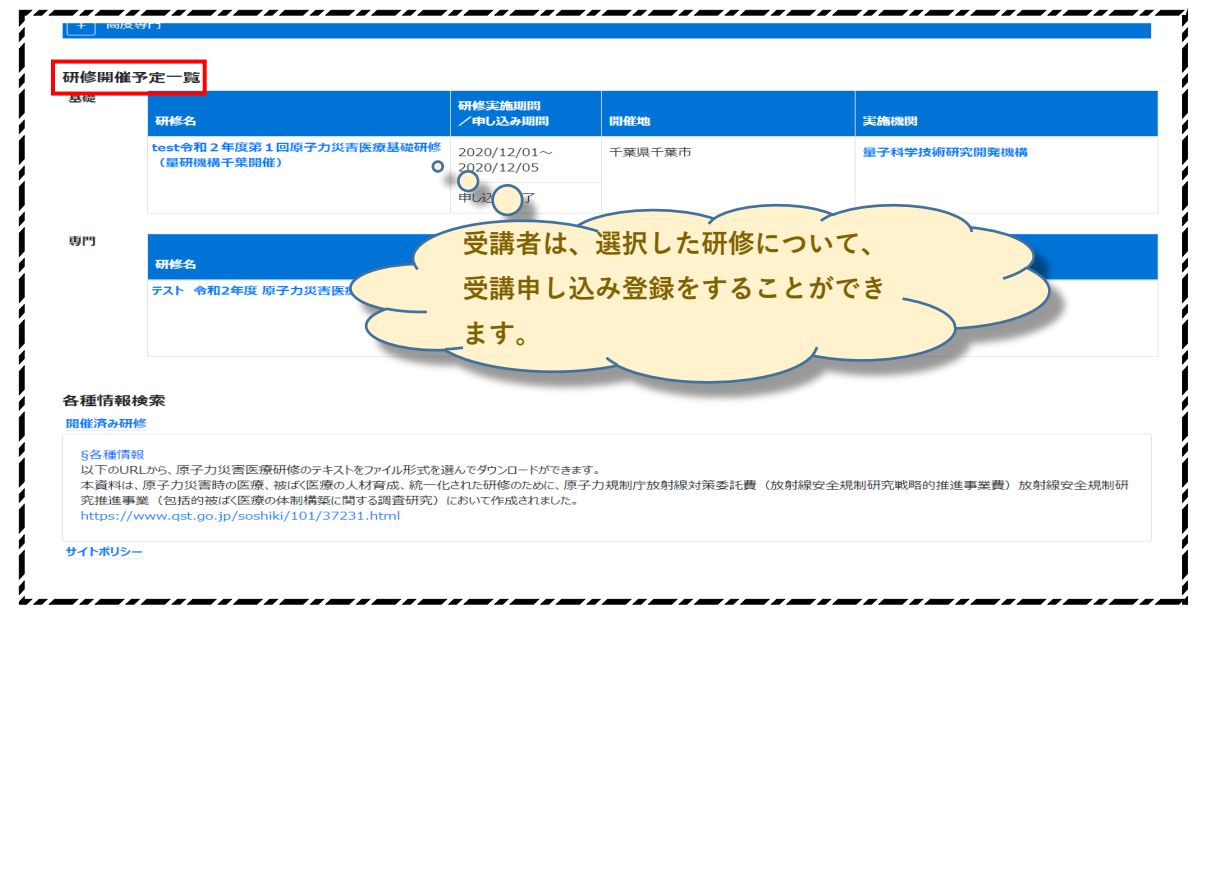

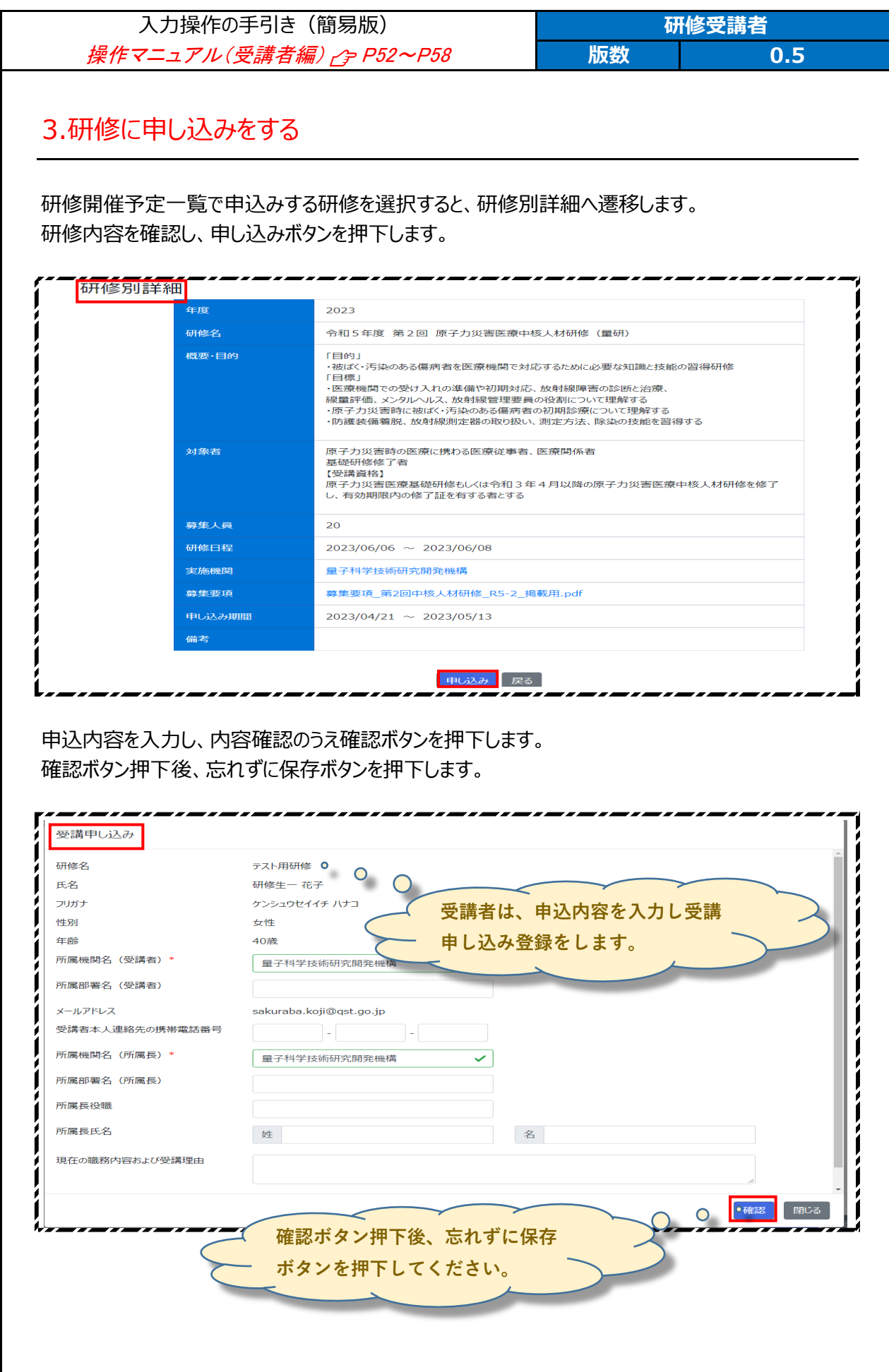

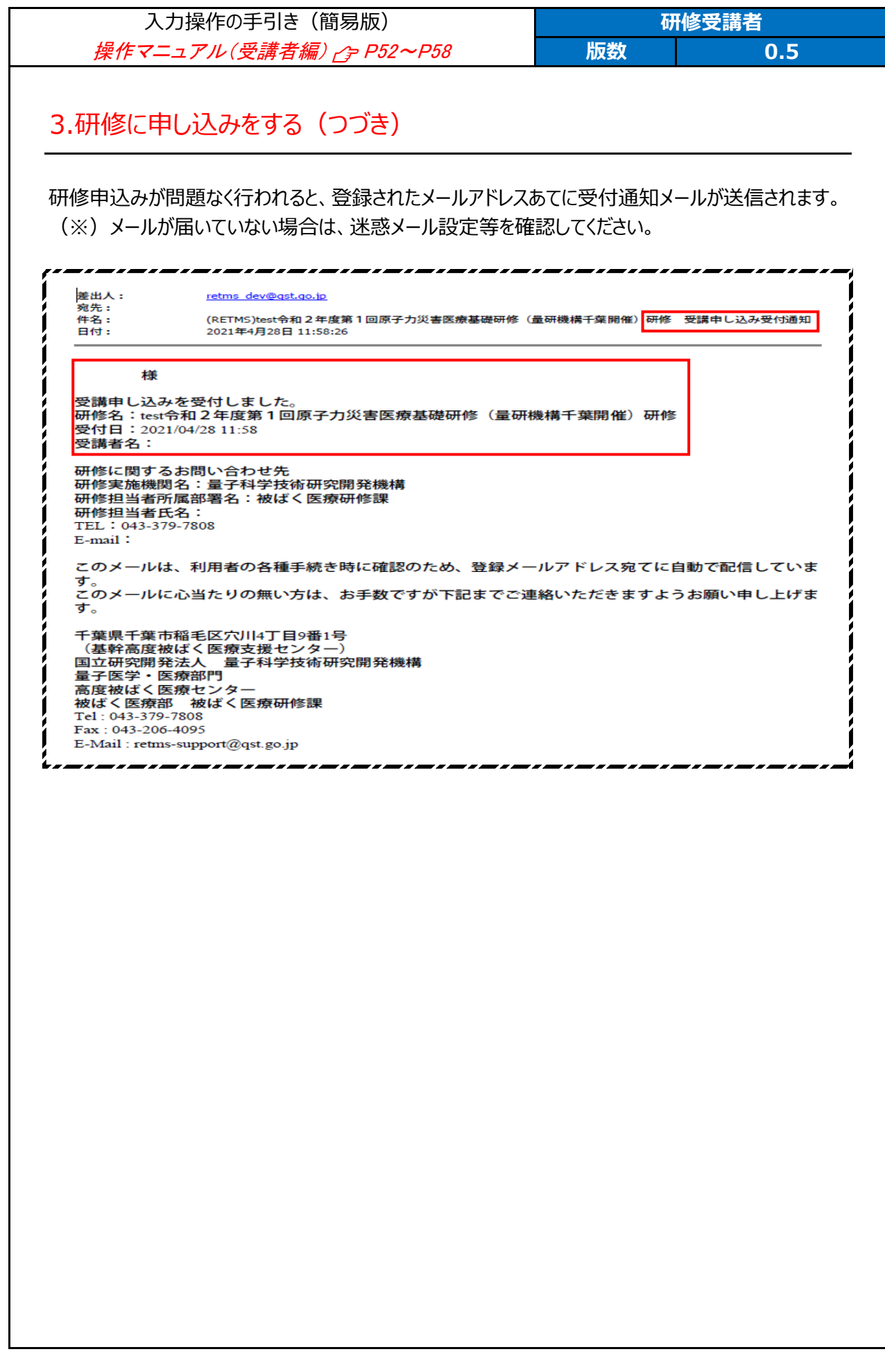

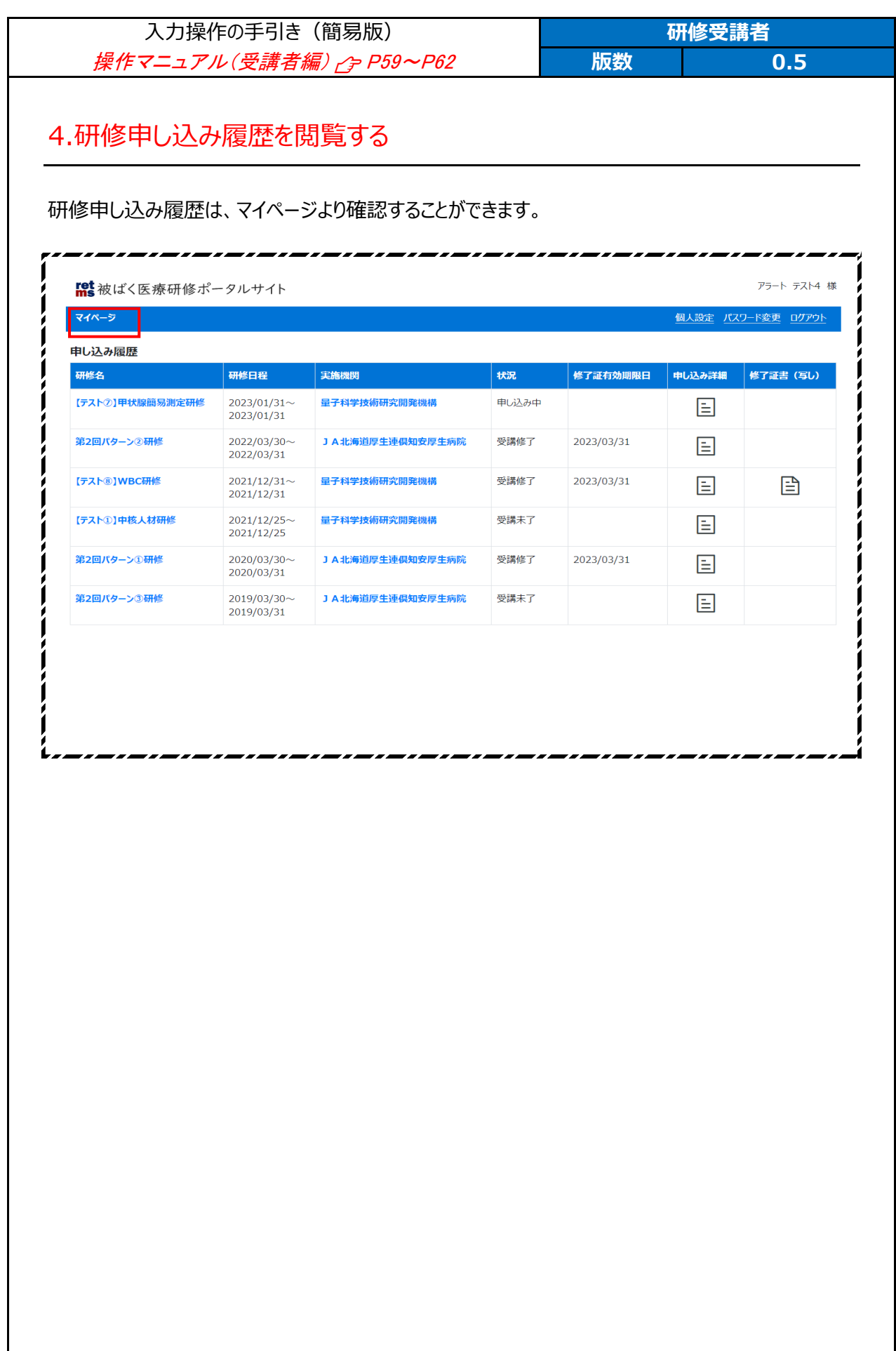

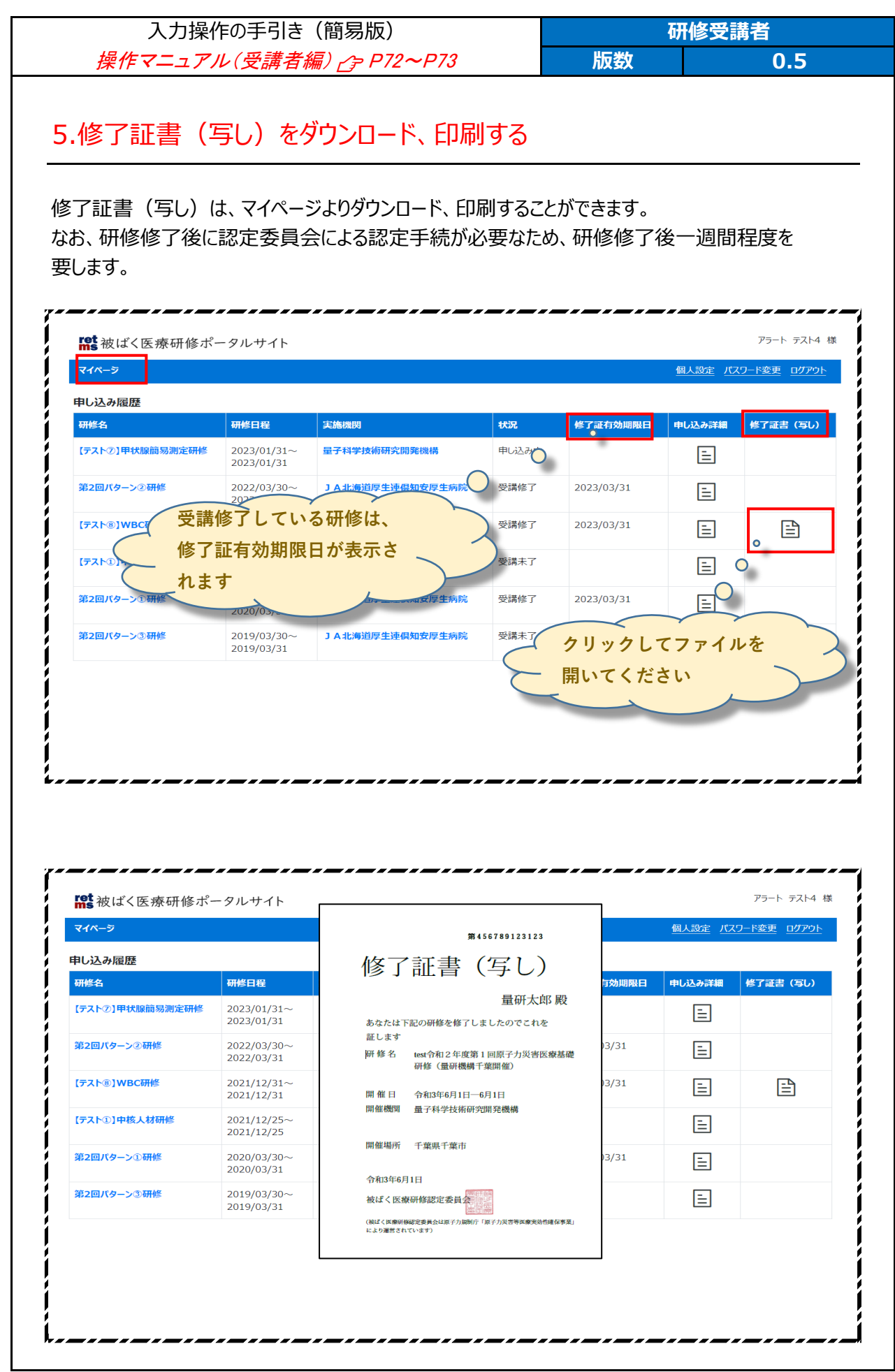